# Telewizory Universum i Quelle z mikroprocesorem SDA2080 - obsługa trybu serwisowego

# 1. Wstęp

Niniejszy opis dotyczy OTVC Universum i Quelle. Jednoznaczna identyfikacja tych produktów możliwa jest na podstawie siedmiocyfrowego kodu, który zawsze umieszczony jest na tabliczce znamionowej. W tabeli 1 zamieszczono modele omawianych odbiorników z oznaczeniami kodowymi.

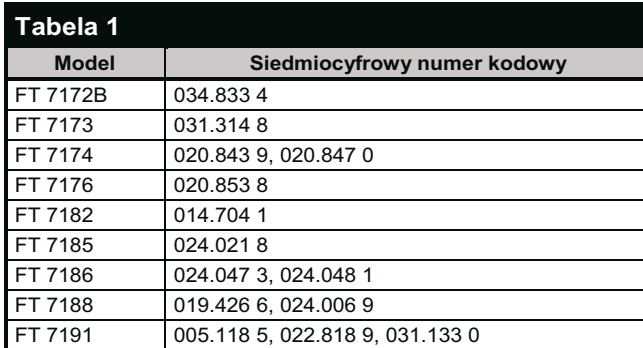

## 2. Wejście w tryb serwisowy

• Wywołanie trybu serwisowego możliwe jest poprzez krótkie naciśnięcie jednego z przycisków: [ N1 ], [ N2 ] lub [ N3 ] na panelu obsługi odbiornika lub przycisku [P/C ] na pilocie, a następnie najpóźniej w ciągu 8 sekund przycisku przełącznika serwisowego znajdującego się na panelu obsługi w małym otworze i miejscu pokazanym na rysunku 1.

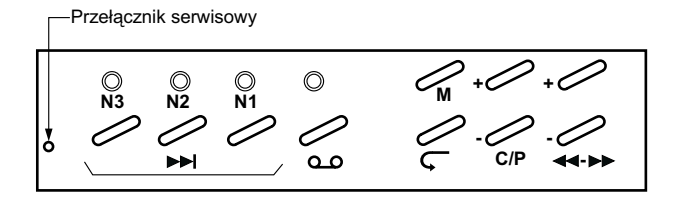

#### Rys.1. Panel obsługi.

- · Uruchomienie trybu serwisowego zostanie zasygnalizowane poprzez świecenie się jednej kropki, przy wygaszonych pozostałych segmentach wyświetlacza.
- · Wyboru regulowanego parametru dokonuje się poprzez podanie z klawiatury numerycznej pilota dwucyfrowego kodu określającego rodzaj regulacji (np. 27 = regulacja wysokości obrazu). Wykaz kodów dostępnych parametrów regulacyjnych przedstawiono w tabeli 2.
- · Zmianę wartości wybranego parametru wykonuje się za pomocą przycisków na pilocie [ STEP+ ] i [ STEP- ]. Zakres regulacji jest wyświetlany na wyświetlaczu i wynosi: dla kompensacji nastaw obrazu w pionie i poziomie (kod 31 i 36)  $00\div 31$ , a dla pozostałych parametrów  $00\div 63$ .
- · Zapamiętanie wprowadzonych zmian należy wkonać oddzielnie dla każdej regulacji poprzez naciśnięcie na pilocie przycisku [ -/-- ].
- Poprzez naciśnięcie na pilocie przycisku [P/C] można odczytać pojemność pamięci NVM (np. 02=2kbit, 01=1kbit).
- · Wyjście z trybu serwisowego następuje poprzez ponowne naciśnięcie przełącznika serwisowego.

## 3. Opis przeprowadzania niektórych regulacji

- 3.1. Regulacja i kompensacja amplitudy obrazu w pionie (kod 27 i 31)
	- · doprowadzić do odbiornika właściwy obraz testowy,
	- · wartości jaskrawości i kontrastu ustawić na około 20% wartości maksymalnej,
	- wykonać regulację amplitudy obrazu w pionie (kod 27) i ustawioną wartość wprowadzić do pamięci za pomocą przycisku [ -/-- ],

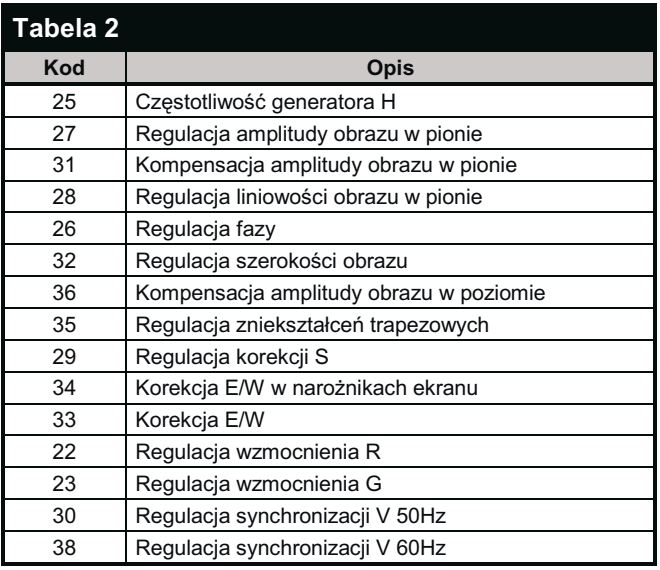

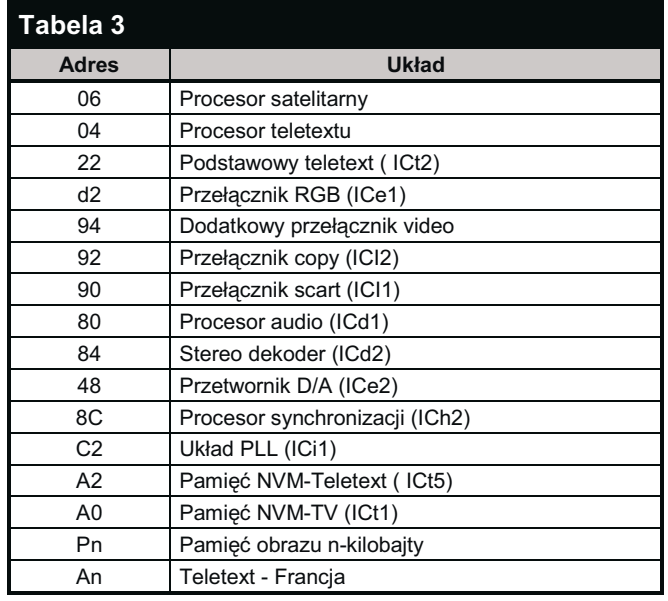

### Telewizory Universum i Quelle z mikroprocesorem SDA2080

- · zwiększyć jaskrawość i kontrast do około 90% wartości maksymalnej,
- · wybrać kod 31, skompensować amplitude obrazu w pionie i wprowadzić ustawiona wartość do pamieci przyciskiem  $[-/-]$ .

#### 3.2. Regulacja i kompensacja amplitudy obrazu w poziomie (kod 32 i 36)

- · doprowadzić do odbiornika właściwy obraz testowy,
- · wartości jaskrawości i kontrastu ustawić na około 20% wartości maksymalnej,
- · dokonać regulacji amplitudy obrazu w poziomie (kod 32) i ustawioną wartość wprowadzić do pamięci za pomocą przycisku [-/--],
- · zwiększyć jaskrawość i kontrast do około 90% wartości maksymalnei.
- · wybrać kod 36, skompensować amplitudę obrazu w poziomie i wprowadzić ustawioną wartość do pamięci przyciskiem  $\lceil -/ - \rceil$ .

#### 3.3. Regulacja częstotliwości generatora H (kod 25)

· do punktu pomiarowego M44 podłączyć miernik częstotliwości,

- · zewrzeć do masy punkt pomiarowy M39,
- · wywołać tryb serwisowy i wybrać kod 25,
- regulując przyciskami [ STEP+ ] i [ STEP- ] ustawić częstotliwość 15.625Hz i zapamiętać wprowadzoną wartość przyciskiem  $[-/-]$ .

## 4. Konfiguracja układowa odbiornika

Odbiornik musi zostać ponownie skonfigurowany po dodaniu lub usunięciu następujących opcji:

- · zmiany w wyposażeniu teletextu,
- · wbudowaniu tunera satelitarnego,
- $\bullet$  zmiany funkcji gniazd scart (*funkcja copy*).

Po wybraniu w trybie serwisowym kodu 04 mikroprocesor rozpoczyna sprawdzanie adresów układów sterowanych poprzez magistralę I<sup>2</sup>C w kolejności przedstawionej w tabeli 3.

Każdy znaleziony adres wyświetlany jest na wyświetlaczu przez 1 sekundę. Po sprawdzeniu konfiguracji ponownie zostaje wyświetlony kod 04. Rozpoznane, przez wyżej opisany cykl zmiany w konfiguracji należy wprowadzić do pamięci przyciskiem [-/--]. Zapamiętanie nowych ustawień następuje po wyłączeniu i ponownym włączeniu odbiornika wyłącznikiem sieciowym.